# ADMINISTRACION Y VISUALIZACION DE DATOS. SOFTWARE: AGUAS-LABQUIAM

#### César A. LEZCANO(1) ; Julio C. MACE(2) y Francisco A. VAZQUEZ(3)

RESUMEN: En este trabajo se presenta el programa AGUAS-LABQUIAM v1.0 desarrollado como parte de las actividades del Laboratorio de Quimica Ambiental (LABQUIAM). La aplicación constituye un entorno grafico especialmente diseñado para la administracion de base de datos obtenida a partir del analisis de muestras ambientales (aguas, efluentes, etc) en forma sencilla. Permite además la visualizacion de arreglos de datos en un formato gráfico innovador, en forma de estrella, el que permite visualizar de manera rápida y a simple vista las características y variaciones de los parámetros seleccionados.

Las muestras que se analizan en el *Laboratorio de Quimica Ambiental* provienen de la ejecución de los Proyectos Nº 372/97, 527/99, 687/02, 688/02, 007/05 de la Secretaria General de Ciencia y Técnica de la Universidad Nacional del Nordeste (SGCyT-UNNE) y de análisis de muestras aisladas realizadas por el grupo, como consecuencia de prestaciones de servicios a terceros.

De esta manera se ven cristalizadas las aspiraciones y objetivos que inspiraron desde el inicio al equipo profesional y técnico del LABQUIAM para la presentación de la información científica particularmente en el estudio de Calidad de Aguas. El entorno de Programación es Visual Basic versión 5.0 y 6.0.

ABSTRACT: This work presents a database management system denominated AGUAS-LABQUIAM 1.0. This provides with the software tools to organize data in a flexible manner. It includes a new graphical interface, which allows showing numerical data and their variations, in an ease and simple way. It contends samples information obtained from water bodies, e.g. Parana river that were analyzed in the Environmental Chemistry Laboratory. The software was Visual Basic 5.0 and 6.0.

**Palabras Claves**: programa, gerenciamiento, calidad de agua

**Key words**: Software, management, water quality

 $\overline{\phantom{a}}$ 

#### INTRODUCCIÓN

El correcto gerenciamiento ambiental para la prevención y control de la contaminación de los cuerpos de agua requiere información real, relevante y actualizada, entre otras, del comportamiento fisico-químico del ecosistema en estudio (recurso hídrico); capaz de brindar los criterios necesarios para la preservación y conservación de aguas aptas para el uso humano, recreación, usos industriales o el consumo animal.

<sup>(1)</sup> Becario pregrrado SGCyT-UNNE, Facltad de Ciencias Exactas y Naturales y Agrimensura – UNNE. Av. Libertad 5470 (3400) Corrientes, Argentina. E-mail: [cesar\\_ar2001@yahoo.com.ar](mailto:cesar_ar2001@yahoo.com.ar)

<sup>(2)</sup> Alumno de la Carrera de Bioquímica. Facultad de Ciencias Exactas y Naturales y Agrimensura – UNNE. Av. Libertad 5470 (3400) Corrientes, Argentina. E-mail: [jcmlabquiam@gmail.com](mailto:jcmlabquiam@gmail.com)

<sup>(3)</sup> Director del Laboratorio de Química Ambiental (LABQUIAM). Facultad de Ciencias Exactas y Naturales y Agrimensura – UNNE. Av. Libertad 5470 (3400) Corrientes, Argentina. E-mail: [fvazquez@exa.unne.edu.ar](mailto:fvazquez@exa.unne.edu.ar)

El incremento de la producción industrial y agropecuaria, registrado en todo el mundo, no sólo representa un aumento de los líquidos descargados en los cuerpos receptores sino también la adición de nuevos contaminantes. Como consecuencia del aumento de la población se producen algunos efectos y cambios que en muchos casos no son bien conocidos, por eso es importante estudiar y evaluar en forma periódica el comportamiento de los cuerpos de agua. Existen antecedentes (Vazquez *et al.* (1999), Marchevsky *et al.* (2000), Pellerano *et al.* (2001a, 2001b,2001c,2002), Mace *et al.* (2000,2004), Castro *et al.* (2004)), y muchos otros que intentan o se preocupan por representar gráficamente características de cuerpos de aguas, no obstante hemos recurrido para ilustrar este trabajo a los que se han desarrollado en el LABQUIAM.

#### MATERIALES Y MÉTODOS

El desarrollo del software se llevó a cabo en el LABQUIAM, siguiendo los parámetros del entorno gráfico Visual Basic v5.0 y v6.0. Se utilizó el equipo informático con que cuenta el Laboratorio y la experiencia de anteriores trabajos publicados por el Grupo (Vazquez *et al.* (1999), Marchevsky *et al.* (2000), Mace *et al.* (2000,2004)). La base de datos que emplea el programa fue construida en función de la acumulación de datos que fueran generados en el Laboratorio como consecuencia de innumerables análisis de muestras de aguas de diversos tipos realizados al cabo de más de diez años de trabajo.

#### **RESULTADOS**

La inquietud para el desarrollo del software surge en base a un diagrama ideado por el grupo que se empleaba para mostrar y comparar resultados de las muestras procesadas, originalmente diseñado en powerpoint. A partir de allí se inicia la elaboración de este proyecto: desarrollar un programa con capacidad de almacenar y representar gráficamente combinaciones de ocho parámetros simultáneos (físicoquímicos y bacteriológicos), según requerimientos del operador del software.

Diagrama Estrella Original: Estrella Modificada por Powerpoint o Word: es complejo y engorroso la modificacion de este tipo de gráfico.

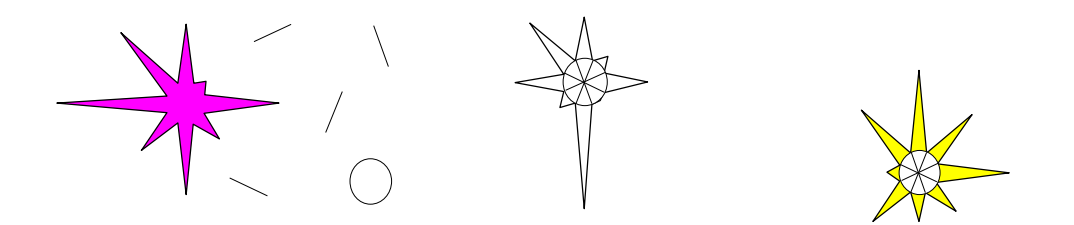

**Fig. 1**: Estrella Original en PowerPoint. Solo era modificable a través de dicho programa. Se observa como es posible desarmarla por completo.

Inicialmente se modificaba en forma manual (Vazquez *et al.* (1999), Marchevsky *et al.* (2000)) cada punta de la/s estrella/s que fueran necesarias representar lo que implicaba mucho tiempo de trabajo. Esta metodología no permitia modificar las características visuales de cada punta, se representaban en un único color y estaba diseñada para mostrar 8 parámetros físico-químicos predeterminados, lo que implicaba que, si fuera necesario mostrar otros datos debia pensarse en una nueva escala y redibujar la estrella por completo.

La versión de software final, agiliza el proceso ya que es capaz de generar estrellas con datos en breve tiempo y con solo seleccionar los que se desean mostrar, permitiendo guardar la representación gráfica en formato BMP (Mapa de bit), que puede ser editada por la Herramienta Paint (accesible en todo sistema operativo Windows) a través de la cual pueden retocarse los detalles y ubicarlos sobre cualquier fondo, por ejemplo un mapa, donde se indique el sitio de extracción de la muestra representada.

Por otra parte, es posible seleccionar diferentes combinaciones de parámetros a representar, superando ampliamente las posibilidades de estudios y predicciones que se conseguian con la versión inicial en powerpoint (Vazquez *et al* (1999), Marchevsky *et al* (2000)). Cada punta, ahora, es configurable por completo: se puede cambiar el **color**; la **escala de trabajo**, necesaria para que valores muy grandes no se escapen del entorno de trabajo dificultando su comparacion con otros gráficos.

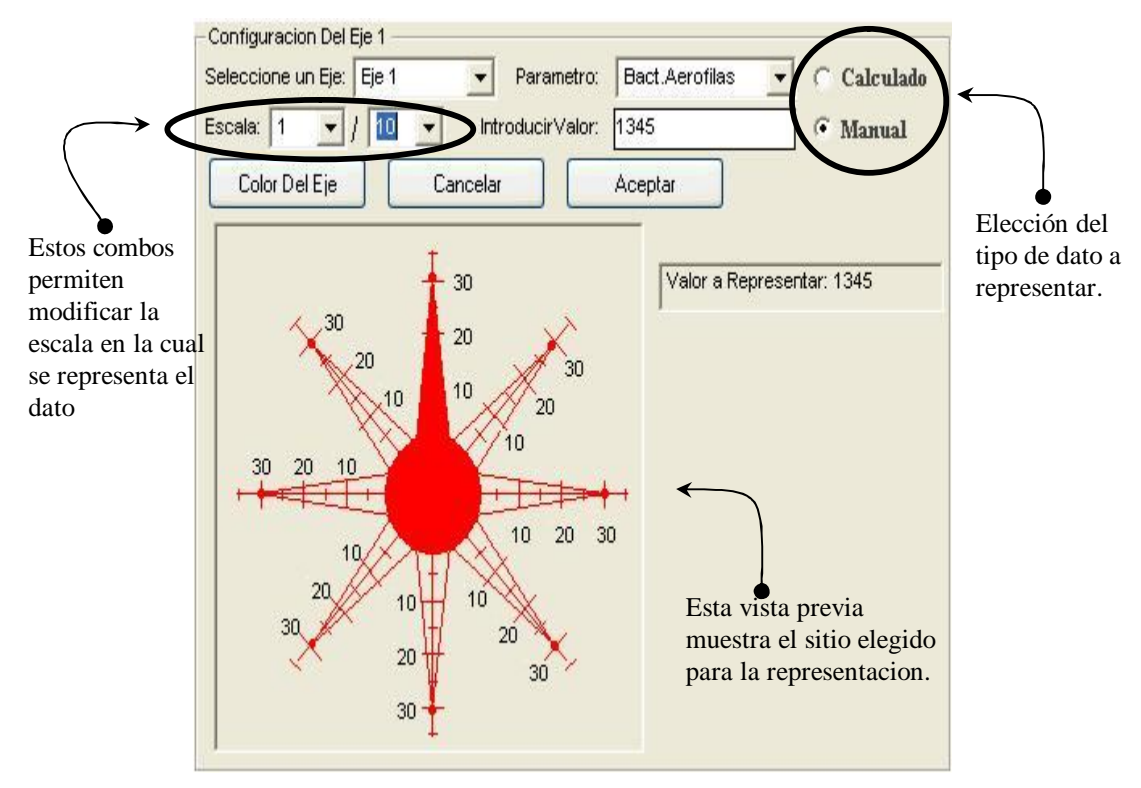

**Fig. 2**: Ficha Configuracion Estrella Elaborada por el Software. Puede apreciarse la configurabilidad de los diferentes extremos.

El paso siguiente fue dotar al software con la capacidad de trabajar con una base de datos, ampliando la automatización del proceso de representación ya que se puede manejar la base de datos, agregando, modificando o eliminando datos por intermedio del software. Esto permite representar valores extraidos de la base de datos, o llenarlos en forma manual en el entorno que posibilita configurar la estrella, sin vinculación de ésta información de prueba a los datos que se encuentran almacenados; es decir una prueba como referencia futura sin alteración de la base estable.

### PRESTACIONES DEL PROGRAMA

El software esta dividido en cuatro secciones que facilitan y orientan el manejo.

**La primera sección**, que es con la que el programa se inicia permite la introducción de datos pertenecientes a una sola muestra, especificando lugar, hora, extractor, temperatura y profundidad. A partir de la selección, a través de pestañas, se accede a otras instancias de esta misma sección donde se completan los datos físico-químicos de la muestra en cuestión. Una vez cargados, los datos se graban. La información se almacena en la base de datos (compatible con Microsoft Access). Desde esta ventana es posible modificar factores de corrección correspondientes a diferentes fórmulas de cálculos automáticos preestablecidas.

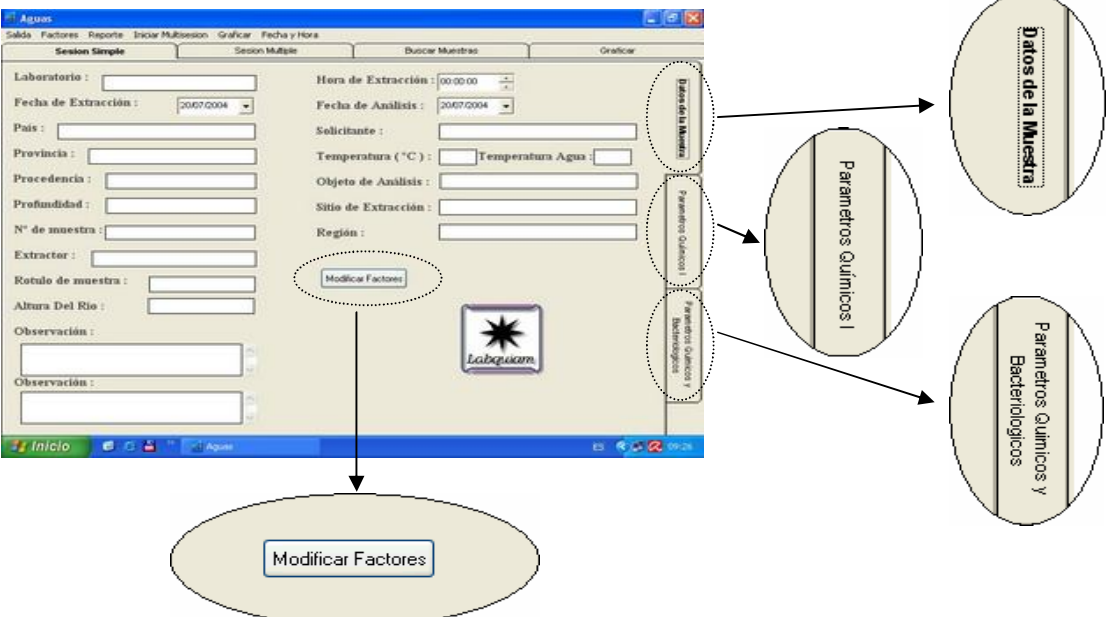

**Fig. 3**: Ficha Ingreso Datos Simples. En esta seccion se introducen los datos que pertenecen a una sola muestra.

**La segunda sección** es para usuarios más experimentados. Aquí es posible el ingreso de datos de múltiples muestras, es decir, se puede ir cargando datos de más de una muestra, contando con la posibilidad de salvar en forma parcial y reanudar en otra ocasion la tarea completando la información remanente o nuevos datos de la/las muestra/s generados en otro momento.

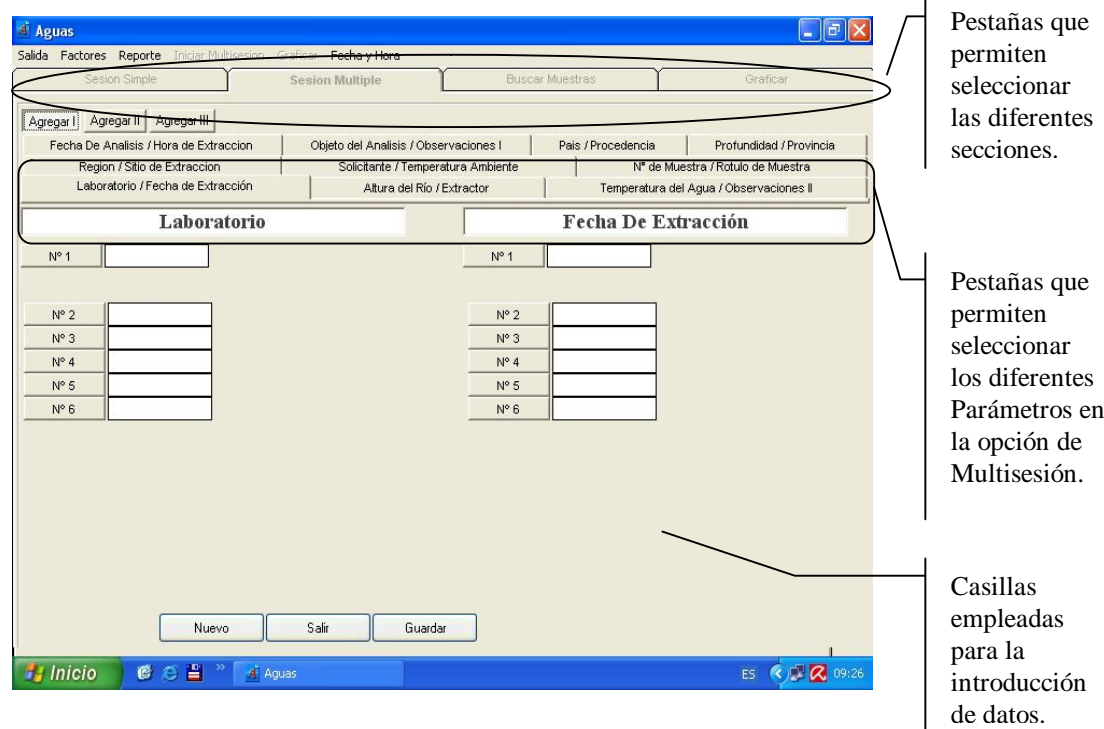

**Fig. 4**: Ficha Ingreso Datos Multiples. En esta seccion se introducen los datos provenientes de multiples muestras.

**La tercera sección**, es la más importante, se encuentra vinculada con la generación del gráfico en forma de estrella. En esta sección es posible ver y buscar la muestra que se quiere mostrar o representar, tambien es posible modificar o eliminar datos en forma parcial o total de una o de varias muestras de la base.

Si se realiza una Busqueda, por ejemplo: por año, es posible obtener un promedio de los valores de ese año en particular, reflejarlos y contrastarlos con los promedios de otros años.

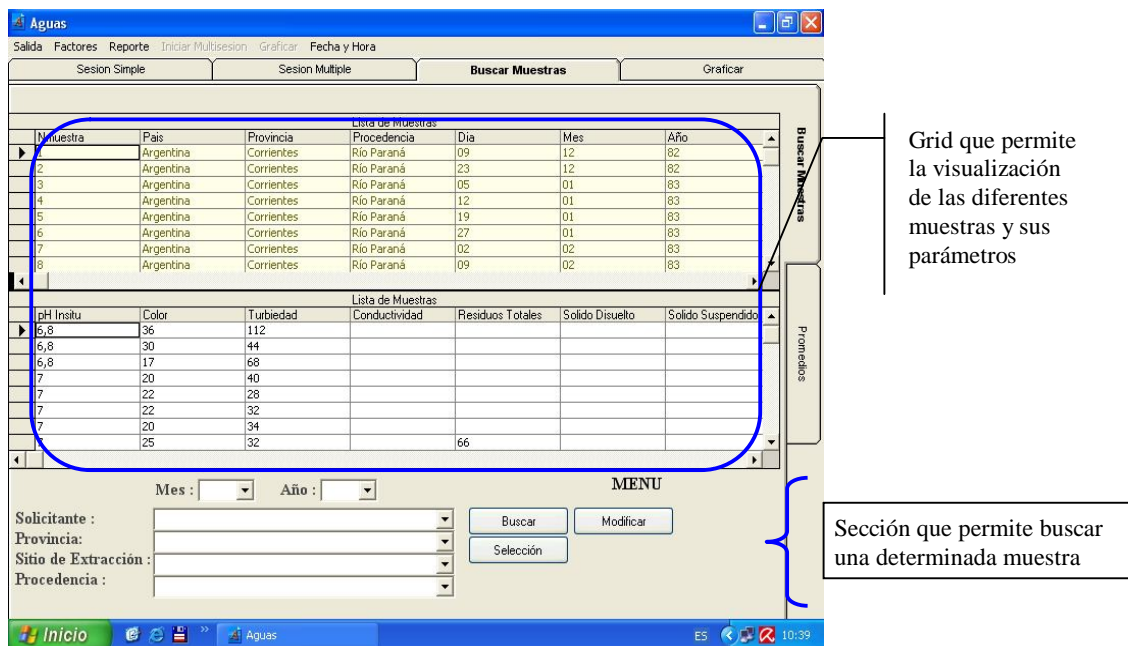

**Fig. 5**: Ficha Busqueda Datos. Se puede filtrar la busqueda y obtener un promedio de datos.

**La cuarta sección**, permite, junto con la tercera, graficar una estrella de 8 puntas en la que cada punta es totalmente configurable. Desde el punto de vista de los datos, es posible seleccionar qué parámetro (pH; alcalinidad, etc.) y en qué escala se va a representar. En cuanto al aspecto se puede seleccionar el color de cada punta y la forma en que se va a representar (con relleno o sin relleno, por ej.). La representación sin relleno permite configurar el color de la escala y del centro de la estrella. La configuración elegida puede ser guardada para usos posteriores.

Una vez creada la estrella para una muestra en particular, se visualizan el parámetro y la escala en la que se representan los datos. Puede seleccionarse la opcion con o sin relleno para poder guardarla y luego adosarla a, por ejemplo, un mapa y de esta manera comparar con otras muestras representadas.

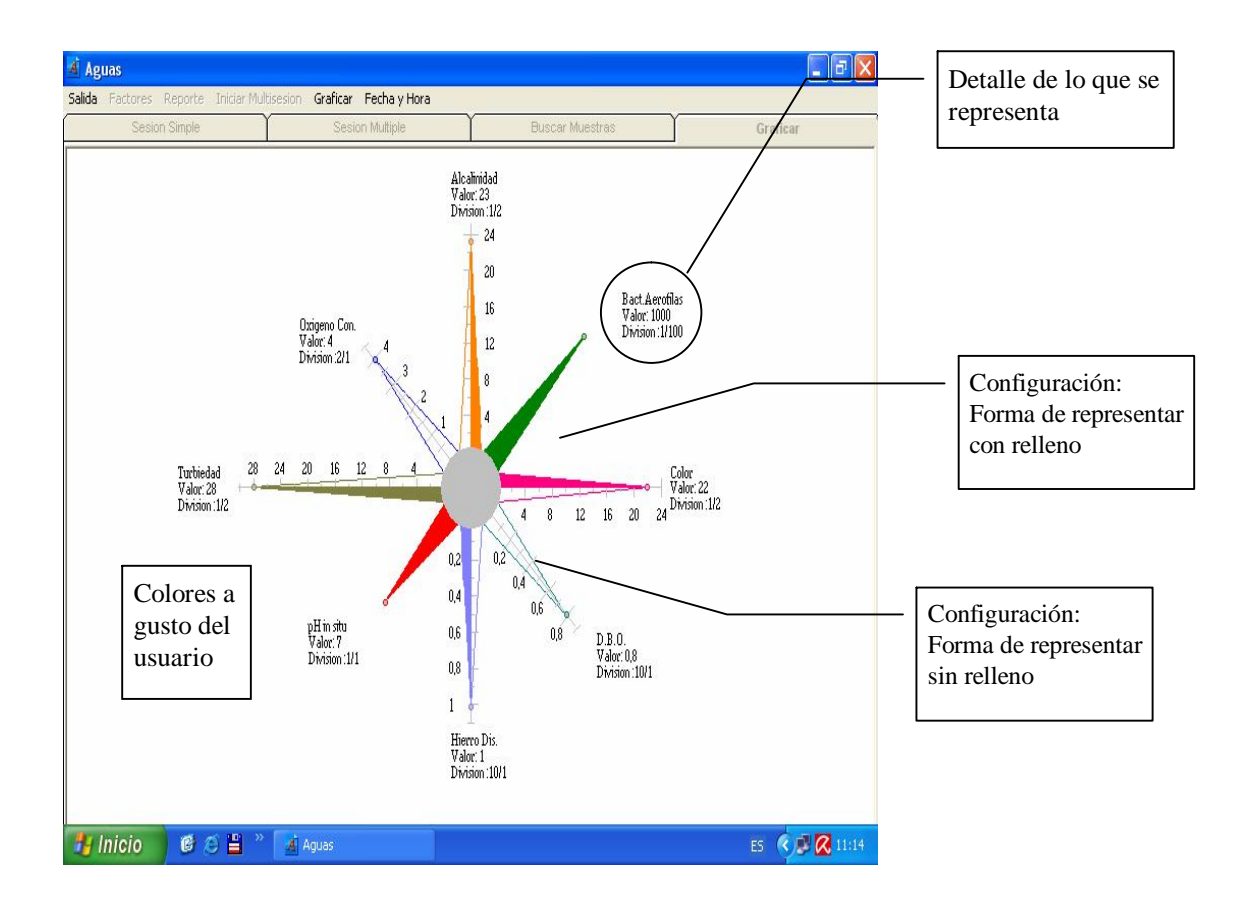

**Fig. 6**: Ficha Graficar. En este entorno se visualiza la estrella que ha sido configurada y puede ser guardada para emplearse en otras aplicaciones.

## **Sistema de Referencias:**

A continuación se detalla un ejemplo de referencias a través de las que es posible distinguir lo que se ha seleccionado en cada punta de la estrella, para un caso particular.

En sentido horario, a partir de la punta superior:

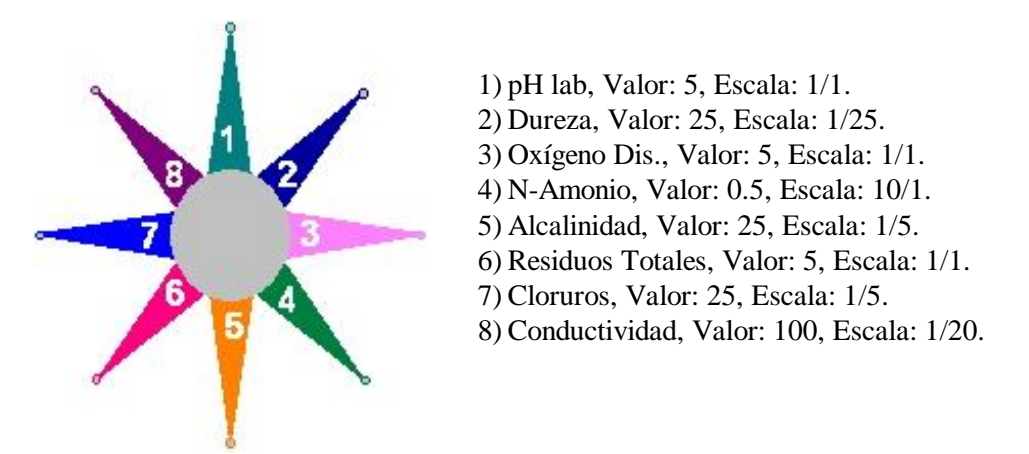

**Fig. 7**: Ejemplo de Referencias aplicadas a una configuracion de parámetros.

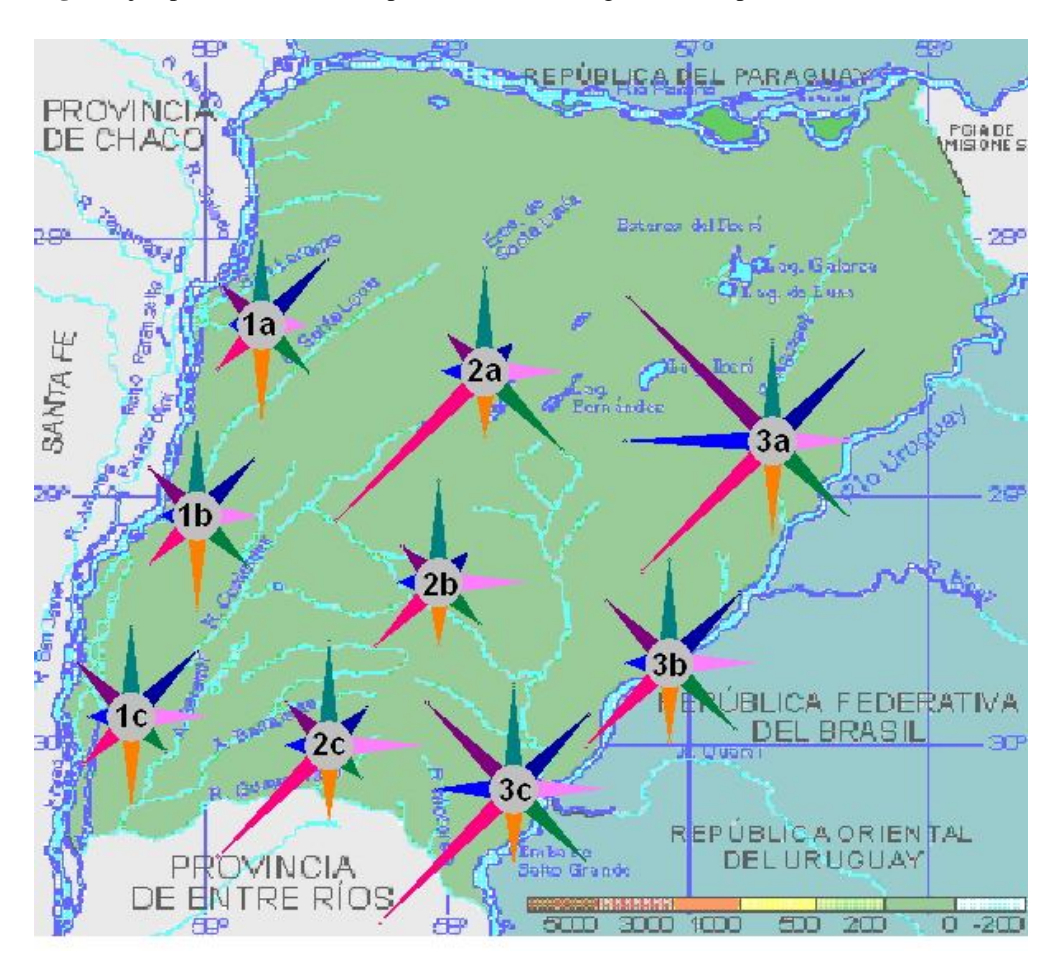

**Fig. 8**: Ejemplo Real de la aplicación de este software publicado por Ruiz Díaz *et al.* (2005).

## **CONCLUSIONES**

A partir de la creación del software se ha conseguido mejorar la visualización de la información obtenida a partir de muestras en un tiempo mucho menor al empleado en las primeras instancias (Vazquez *et al.* (1999), Marchevsky *et al.* (2000)).

Se han compilado los datos obtenidos a traves de años de trabajo con la posibilidad de poder filtrarlos de acuerdo a las necesidades que surgen, evitando de esta forma tener que crear por cada muestra una base de datos diferente, lo que provocaria un congestionamiento de archivos difícil de manejar.

Este Software constituye una herramienta más, que puede ser utilizada como referencia futura para ilustrar sobre la naturaleza y comportamiento de un cuerpo de agua de la provincia de Corrientes y cualquier otro cuerpo de agua para el que se aplique. La herramienta desarrollada puede extrapolarse a otros usos para diferentes laboratorios de análisis químicos. En el caso del LABQUIAM permitirá tomar decisiones correctas sobre calidad de recursos hídricos estudiados disponiendo de elementos de juicio, imprescindibles en el gerenciamiento ambiental desde este punto de vista en particular.

Por último, el esfuerzo exitosamente concretado brinda excelentes posibilidades de transferencia e inmejorables condiciones para alcanzar prestaciones de calidad y validaciones para el LABQUIAM que aspira, en lo mediato, acreditar las normas ISO 17025.

#### **AGRADECIMIENTOS**

A la Secretaria General de Ciencia y Técnica de la UNNE que permitió disponer de una beca de pregrado para trabajar en este tema.

## **REFERENCIAS**

- CASTRO, L.L.; H.A. ACEVEDO y F.A. VAZQUEZ, 2004. Miriñay river Corrientes, Argentina. Bacteriological Characterization. *Journal of Environmental Hydrology*, IAEH, Vol. 12, Paper 20.
- MACE, J.C.; C.A. LEZCANO; M.D. TRANGONI y F.A.VAZQUEZ, 2000. Software Diagrama Estrella. *Comunicaciones Científicas y Tecnológicas de la UNNE*. Resistencia, Chaco, Argentina.
- MACE, J.C.; C.A. LEZCANO y F.A. VAZQUEZ, 2004. Gerenciamiento Laboratorio de Química Ambiental, Calidad de Aguas, Diagrama estrella. JIS-ESIDE. Universidad de Deusto Bilbao, España.
- MARCHEVSKY, E. y F.A. VAZQUEZ, 2000. Método gráfico para caracterizar cuerpos de aguas. *Anuario Latinoamericano de Educación Química*, ALDEQ, Año XII, Nº XII: 22.
- PELLERANO, R.G.; H.A. ACEVEDO y F.A. VAZQUEZ, 2001. Physycal-chemical characterisation of Parana River in Corrientes-Argentina. Part II. Alcalinity, Hardness, Calcium, Sulfate, and Chloride, several years variations. *Comunicaciones Científicas y Tecnológicas de la UNNE*. Presentación de Póster y Exposición Oral. Corrientes, Argentina.
- PELLERANO, R.G.; C.A. LEZCANO; E. MARCHEVSKY y F.A. VAZQUEZ, 2001. Physical-chemical characterization: Miriñay River. A Graphic Method Application. *Comunicaciones Científicas y Tecnológicas de la UNNE*. Presentación de Póster y Exposición Oral. Corrientes, Argentina.
- PELLERANO, R.G.; H.A. ACEVEDO; C.A. LEZCANO y F.A. VAZQUEZ, 2001. Mapa de aguas superficiales. Provincia de Corrientes, Avance. *Comunicaciones Científicas y Tecnológicas de la UNNE*. Presentación de Póster y Exposición Oral. Corrientes, Argentina.
- PELLERANO, R.G.; C.A. LEZCANO; E. MARCHEVSKY y F.A. VAZQUEZ, 2002. A physical-chemical characterization of the Miriñay River, Argentina, by graphical methods. *Journal of Environmental Hydrology*, *Vol. 10*, Paper 4.
- RUIZ DIAZ, J.J.; C.A. LEZCANO y F.A. VAZQUEZ, 2005. Mapa de aguas superficiales, Provincia de Corrientes. *Comunicaciones Científicas y Tecnológicas de la UNNE*. Presentación de Póster y Exposición Oral. Corrientes, Argentina.
- VAZQUEZ, F.A.; M.A. LÓPEZ; R.G. PELLERANO y E. MARCHEVSKY, 1999. Calidad de aguas superficiales, método gráfico. *Facena*, 15: 1-8.

*Recibido/Received/: 12-Oct-06 Aceptado/Accepted/: 23-Mar-07*